### R Overview

### Paul E. Johnson $1$ <sup>2</sup>

#### <sup>1</sup>Department of Political Science

<sup>2</sup> Center for Research Methods and Data Analysis, University of Kansas

2013

<span id="page-0-0"></span>E

メロトメ 御 トメ 君 トメ 君 ト

### What is this Presentation?

- A survey of R
- Some "review" of elementary concepts
- Some "preview" of advanced possibilities
- Not a substitute for careful reading of An Introduction to R or the R-FAQ
- In case you found this and you are not at the KU Summer Stats Camp, consider signing up and coming on over! We have a 1 week-long session on R taught by some well qualified folks :) <http://crmda.ku.edu>

### R is a little bit like an elephant

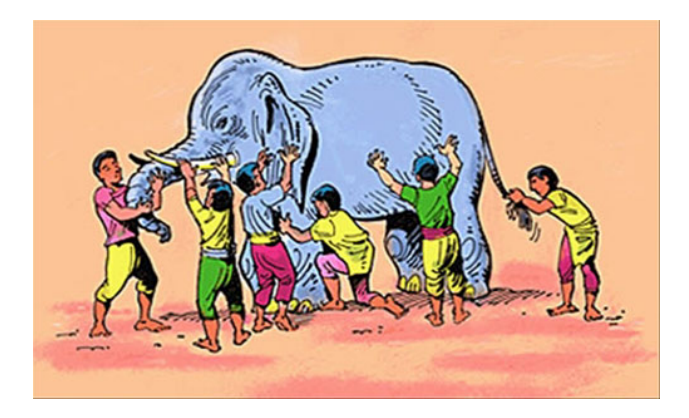

## Ouch. That's not my Trunk!

#### R is a

- calculator
- statistical package framework
- graphical plotter
- **o** statistical toolbench
- computing language

### A Free Form Calculator

Start an R session "interactively" (R or Rterm, for example)  $>$  is the "prompt". Type stuff there!

```
pauljohn@pols124: ~
\blacksquare= \mathsf{X}File Edit View Terminal Help
ь
                                                                                       ́
ь
> x <- rnorm(n=1000, mean=10, sd=20)
> mean(x)
[1] 10.07482
> sd(x)[1] 20.10633
> quantile(x)
        0<sup>o</sup>25%50%
                                           75%
                                                      100%
-51.164700 -3.763587 10.293876 22.687147 70.862537
> hist(x)
>
▶∐
```
<span id="page-4-0"></span>∍

∢ロ ▶ ∢何 ▶ ∢ ヨ ▶ ∢ ヨ ▶

# A Calculator for Your Math Homework

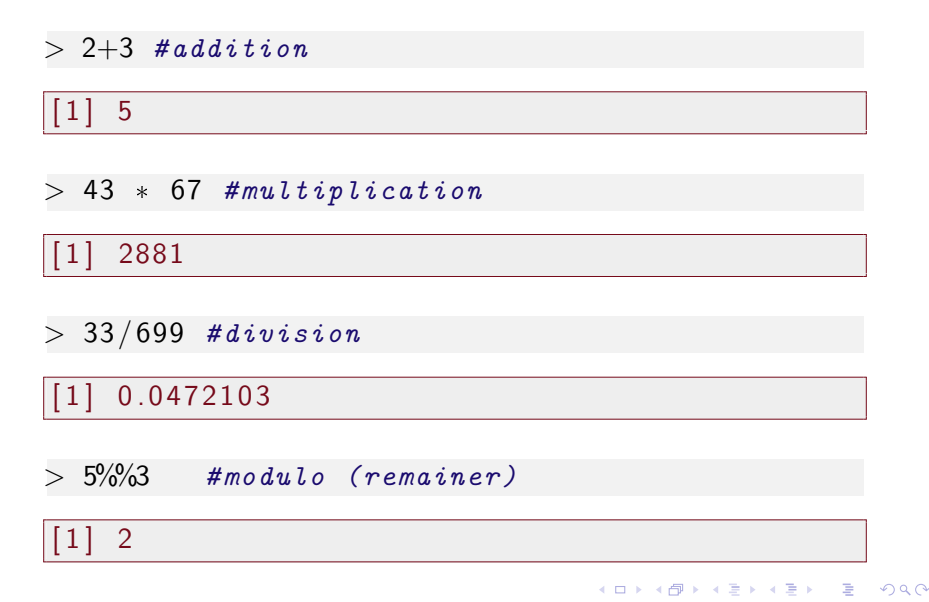

# A Calculator for Your Math Homework ...

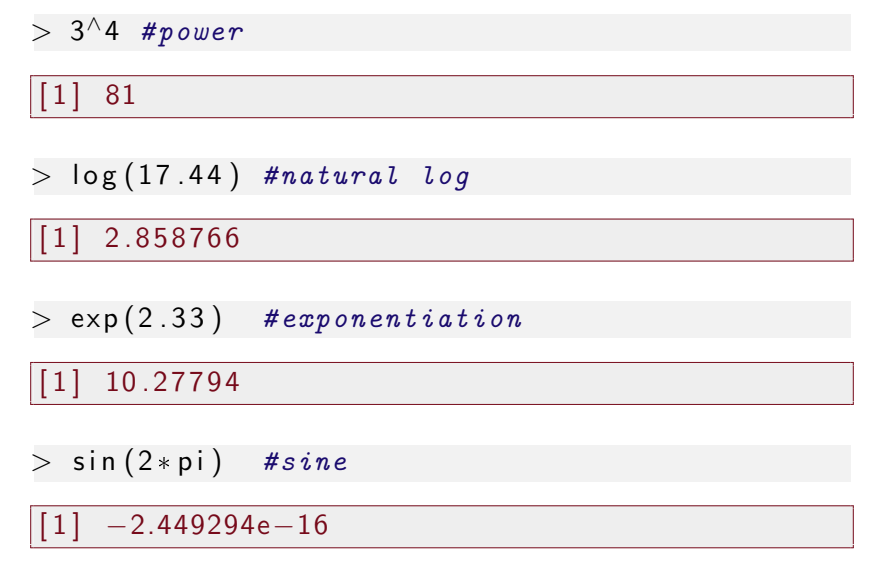

4 **ED** 

### Its a Calculator that Remembers!

• Create a new variable with the symbol " $\lt$ -" (read: is assigned as).

 $> x < -5$ 

- $\bullet$  x is now a collection with just one number, 5
- $\bullet$  R has many functions that we "call" with x as an "argument".
	- The square root of  $\times$  is found by  $>$  sqrt $(x)$

Its "Vectorized"

- $>$  myvector  $<-$  c(1,2,3,4,5,6,7)
- $>$  sqrt (myvector)

 $[1]$  1.000000 1.414214 1.732051 2.000000 2 . 2 3 6 0 6 8 2 . 4 4 9 4 9 0  $[7]$  2.645751

### Its "Matricized"

$$
> x < -c(1,2,3,4,5,6,7,8,9)
$$
  
> xmat < - matrix(x, ncol=3)

> xmat

$$
\begin{array}{|c|c|c|c|c|c|}\n\hline\n1 & 1 & 2 & 3 \\
1 & 1 & 4 & 7 \\
2 & 2 & 5 & 8 \\
3 & 3 & 6 & 9\n\end{array}
$$

$$
> \; \texttt{xmat[1,3]}
$$

[ 1 ] 7

$$
> \; \texttt{xmat} \left[ \quad , 2 \right]
$$

目

メロトメ 倒 トメ 君 トメ 君 トー

### Its "Matricized" ...

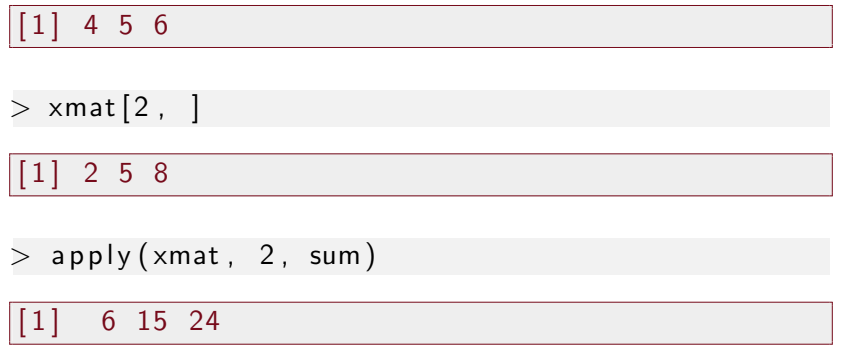

<span id="page-10-0"></span>目

**K ロ ▶ K 御 ▶ K 君 ▶ K 君 ▶** 

# Its Like a "Statistical Package" (sorta)

- Programs like SPSS or SAS are called "stat packs."
- These are "pre-packaged" routines
	- No chance to review internal code
	- Difficult to modify/extend calculations
- User has a "plug and play" list. "If data is like X, then run procedure X"
- <span id="page-11-0"></span>Many people use R that way, although they are missing part of the point.

# More Correct: R is a Package Framework

- R has plenty of pre-packaged routines
- Inspect Your Computer: What packages are currently installed?

 $>$  library ()

• Want version numbers, install locations, etc?

 $>$  installed . packages ()

• Want package names only?

 $>$  row.names (installed.packages())

### Large Collection of Regression Routines

• Linear Regression is in the base stats package

mymodel  $\lt$  - lm (depvar  $\sim$  indepvar1 +  $in$  depvar2, data  $=$  mydfname)

- "nls" nonlinear least squares
- "glm" Generalized Linear model
- Countless packages for other regression models
	- o nlme nonlinear mixed effects
	- Ime4 linear mixed effect (next generation of nlme)
	- MASS negative binomial regression, robust and smooth regressions
	- mgcv generalized additive models
	- $\bullet$  "mars" Multivariate Adaptive Regression Splines
	- "betareg" regression with a "Beta distributed" outcome variable

イ押 トイヨ トイヨト

### A Little Introspection, Please

- After a fresh install, one has only the packages written by the R core team and a very selective set of packages that they recommend.
- Thousands of other packages available
- Tip: Where does R search for packages in your system

#### $>$  . lib P aths ()

- Note some paths can only be written into by an "administrator", but some may be written in by an "ordinary user".
- If somebody emails you a package ("whatever-2.1.tar.gz") it can be manually installed. In a Linux shell:
	- $R$  CMD INSTALL whatever $-2.1$ .tar.gz

## CRAN: a service from the R Core Team

- CRAN is the largest indexed set of packages (but others exist)
- R Package Writers follow a set of guidelines, but nobody "certifies" them "officially"
- Available after passing build checks & sanity tests
- Package server allows "automagical" installation
- For convenience, R users can download & install from within R.

 $>$  install.packages(c("lmtest","car"), dep  $=$ TRUE)

• Install path depends on user's admin authority (In Windows, run R "as administrator" to do package installs).

同 ▶ イヨ ▶ イヨ ▶ │

### Prodigious Profusion of Packages

• Wonder what you are missing out on?

 $>$  rownames(available.packages())

On 2011-01-31, that command returned a list of 2769 packages. On 2013-05-10, that returned 4467 packages!

**o** I want it ALL!

I wrote a script that installed them all on a Windows system. Download and Install took

- 3 hours
- 2.7 Gigabytes of storage
- Scripts: <http://pj.freefaculty.org/R/SystemAdmin>
- **•** Periodic Maintenance: Check for updates periodically

 $>$  update.packages(ask $=$ F, check<code>Built = TRUE)</code>

### Every Time I Load a Package, I *. . .*

- Load a package that is already installed, e.g. "lme4"  $>$  library(lme4)
- Review the list of functions in that package

 $>$  library (help  $=$  lme4)

- Read the vignettes listed.
- Read the help on the important functions

 $>$  ?  $\mathsf{l}$  mer

• Run the examples on the important functions

 $>$  example (lmer)

### A Vignette on Sudoku

- I recently learned there is an R package for making and playing SudoKu puzzles.
- I installed it

 $>$  in stall. packages ("sudoku")

I loaded it

 $>$  library (sudoku)

What is that Sudoku thing?

Always do this:

 $>$  library (help = sudoku)

э

4 0 8

目 → <唐>

к † † ) + 1 +

### Documentation Included! No Extra Charge!

```
Information on package 'sudoku'
Description:
Package : sudoku
Version: 22Date: 2009-02-02
Title: Sudoku Puzzle Generator and Solver
Author: David Brahm <brahm@alum.mit.edu> and Greg Snow
    \langle G \text{reg}.S \text{now} @ \text{intermountaining} \rangle, with
    contributions from Curt Seeliger
    < Seeliger. Curt @ epamail. epa. gov > and Henrik
    Bengtsson <hb@maths.lth.se>.
Maintainer: David Brahm <br/> hrahm@alum.mit.edu>
Suggests: tkrplot
Description: Generates, plays, and solves Sudoku
    puzzles. The GUI playSudoku() needs package "
    tkrplot" if you are not on Windows.
License: GPL
Packaged: Mon Feb 2 16:28:15 2009; a215020
```
∢ロト ∢母 ト ∢ ヨ ト ∢ ヨ トー

### Documentation Included! No Extra Charge! ...

#### Built: R 2.10.1; ; 2010-03-19 06:50:35 UTC; unix

E

- ∢ 母 ▶ → 君 ▶ → 君 ▶ →

4 0 8

#### $Index$

G r i d Terminal. G r i d

fetchSudokuUK Fetch the daily sudoku puzzle from  $http://www.suddoku.org.uk/$ generate Sudoku Randomly Generate a Sudoku Puzzle

hint Sudoku Give a Hint for a Sudoku Cell playSudoku **Interactively** play a game of Sudoku print Sudoku Print a Sudoku Grid to the

readSudoku **Read a File Containing a Sudoku** 

solve Sudoku Solve a Sudoku Puzzle write Sudoku Write a Sudoku Grid to a File

Þ

∢ ロ ▶ ( 何 ▶ ( 言 ▶ ( 言 ▶ )

### Documentation Included! No Extra Charge!

- Then I use the help feature to find out more on the interesting-looking ones:
	- $>$ ? generateSudoku
- That's the same as:

 $>$  help (generateSudoku)

• Perhaps I run the example that is displayed on the help page:

<span id="page-23-0"></span>
$$
>~\verb|example(generateSubdoku)|\\
$$

When you run a function, the parentheses are required, even if you don't add any specific arguments. This tells generateSudoku to use the default settings.

 $>$  generateSudoku()

<span id="page-24-0"></span>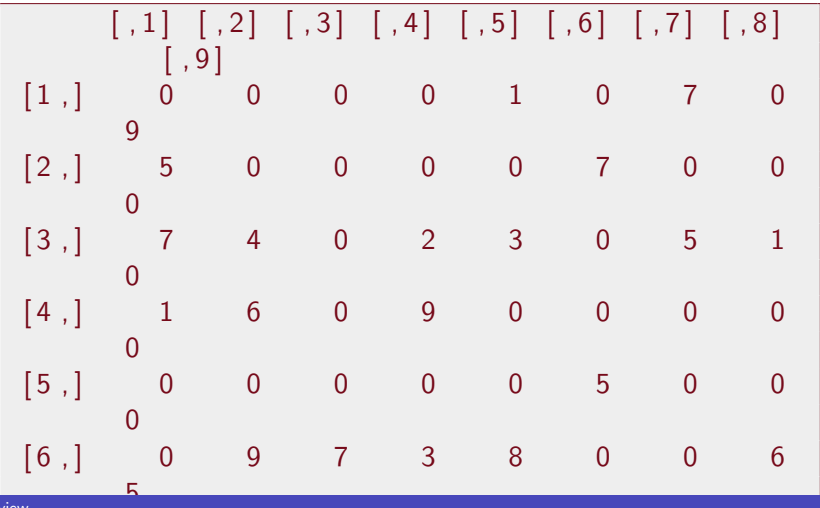

## A Nicer Looking Sudoku Puzzle

- $>$  myPuzzle  $<-$  generateSudoku (Nblank = 20,  $print.it = FALSE)$
- > printSudoku (myPuzzle)

<span id="page-25-0"></span>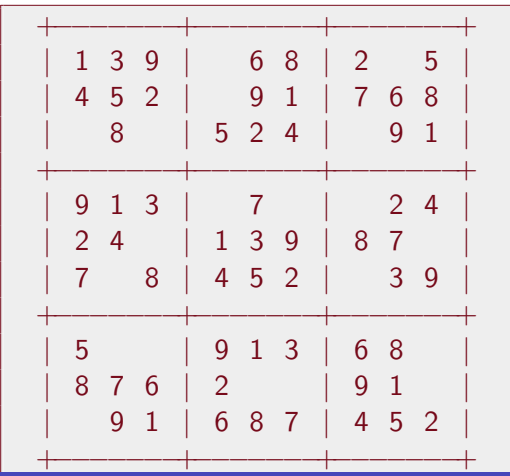

# Torture Yourself with British Sudoku

- $>$  print Sudoku (fetch Sudoku UK())
- > printSudoku (fetchSudokuUK())

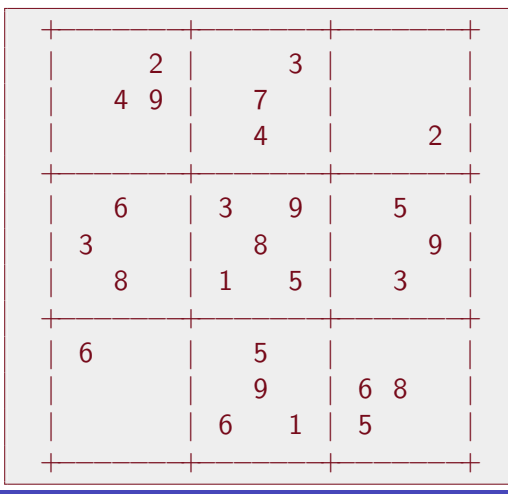

## Play Sudoku interactively against R

There is even an interactive on-screen game to be played (with hints for cheaters)

<span id="page-27-0"></span>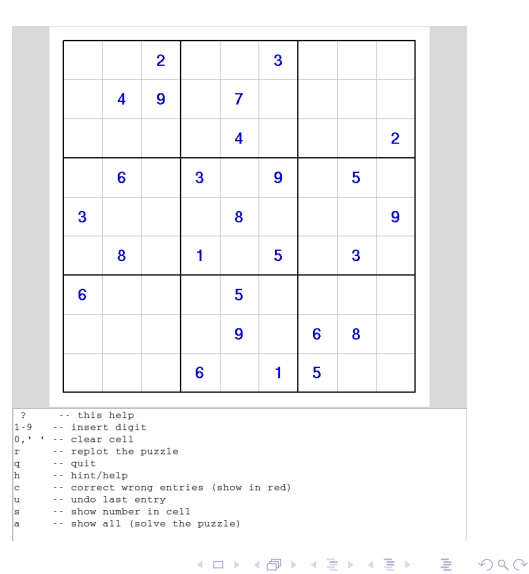

## Consider an Ugly Basic Graph

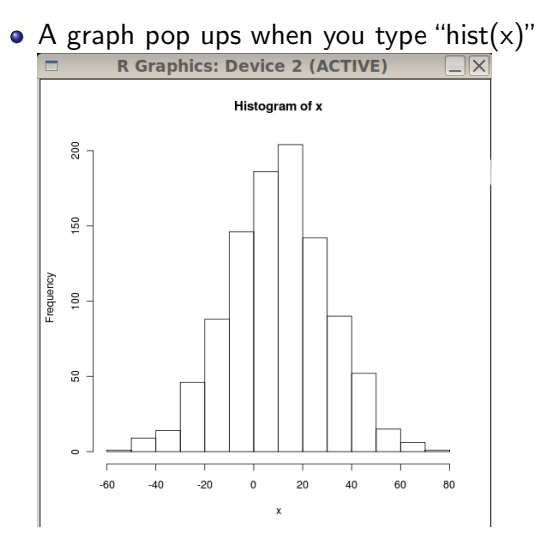

<span id="page-28-0"></span>• But clicking on the graph doesn't do a[nyt](#page-27-0)[hin](#page-29-0)[g](#page-27-0)[.](#page-28-0)

### But you do interact with R

- Re-run hist() with more details to beautify the graph.
- $\bullet$  Then decorate with "lines()" "text()" etc.

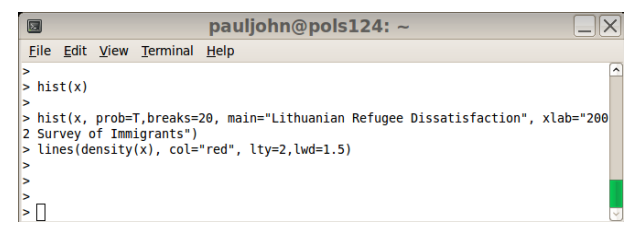

<span id="page-29-0"></span>K 何 ▶ K 手 ▶ K 手

4 . EL 19

### And a nicer looking histogram pops up

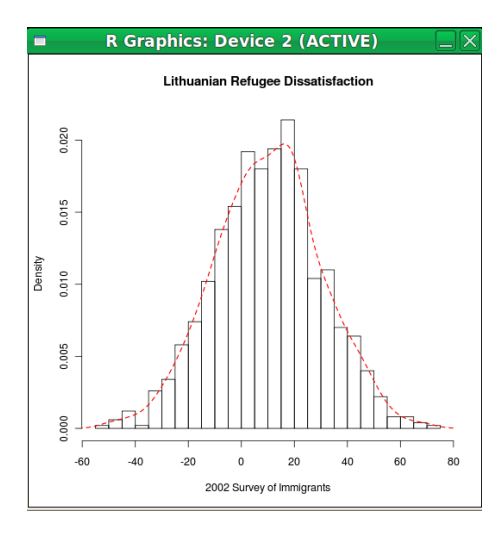

E

**∢ ロ ▶ - ィ 何 ▶** 

准 어서 동어

 $\sim$ 

### I Use R to Make Line Art

- R can create a "blank canvas"
- Which can then be decorated with subsidiary plotting commands like

4日)

∢ 何 ▶ ( ヨ ▶ ( ヨ ▶

- **o** lines
- points
- text
- polygon

### Hold your Seats! Prepare for the Graphic of the Century

I'm serious. I won't be responsible for injuries to people who faint from a standing position. This sight may be overwhelming to the elderly and infirm.

Be Careful. Sit down.

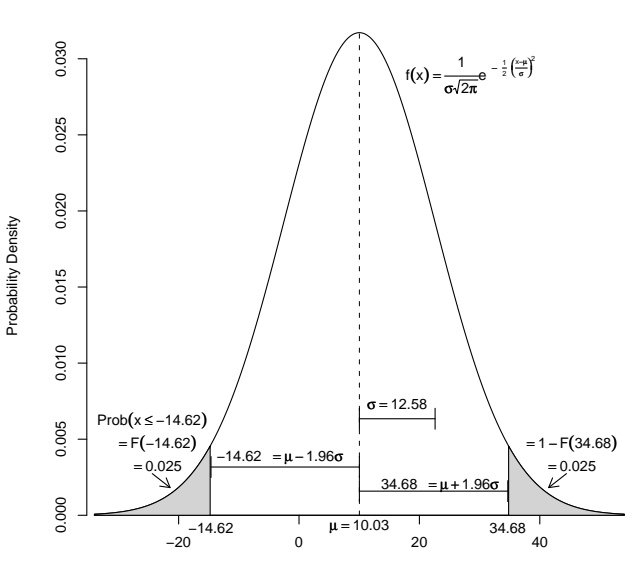

x

x ~ Normal( $\mu$  = 10.03, $\sigma$  = 12.58)

メロトメ部 トメミトメミト 目  $299$ 

### Data Displays are Nice too

"Box and whisker" plot

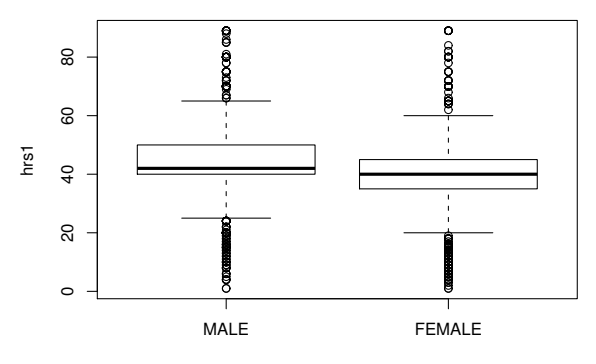

sex

E

∍

4 0 8

 $\mathcal{A}$ 

### Barplots are nice too

#### The Gender Gap in 2004

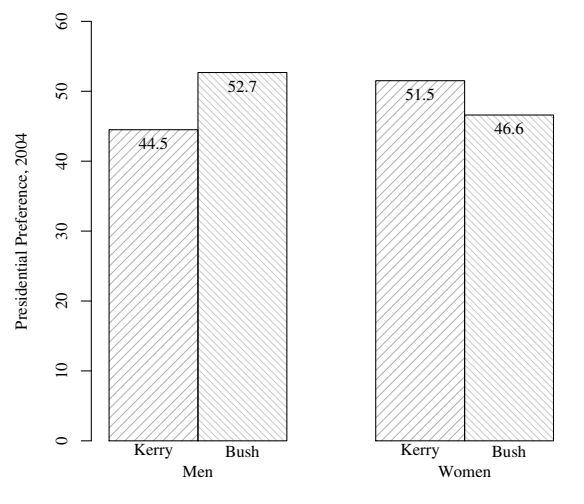

Respondent Gender

<span id="page-35-0"></span>E

4 0 8 ∢母 ≣

 $\rightarrow$ ×. D.  $\prec$  活  $\,$ 

### R has random variables

- Create "random data"
- Want some numbers between 0 and 1?

```
> \times < - runif (10)
> x
```

```
[1] 0.75348301 0.68472404 0.62237725 0
    . 9 9 3 4 9 6 0 0 0 . 6 3 5 6 5 2 7 4
[ 6 ] 0 . 6 5 5 9 2 4 2 9 0 . 7 2 7 4 4 7 2 4 0 . 5 8 5 1 8 5 4 0 0
    . 5 7 5 2 7 2 6 3 0 . 0 3 4 7 0 7 2 5
```
 $>$  mean(x)

<span id="page-36-0"></span> $[1] 0.626827$ 

### Conduct "Monte Carlo" Experiments

- Draw 1000 samples
- Repeat a calculation with each one
- Consider the 1000 results
- $\bullet$  In R this is easy, whereas it is tedious with SAS and impossible with SPSS

### One Normal Sample, *µ*=50, *σ*=20, 1500 Observations

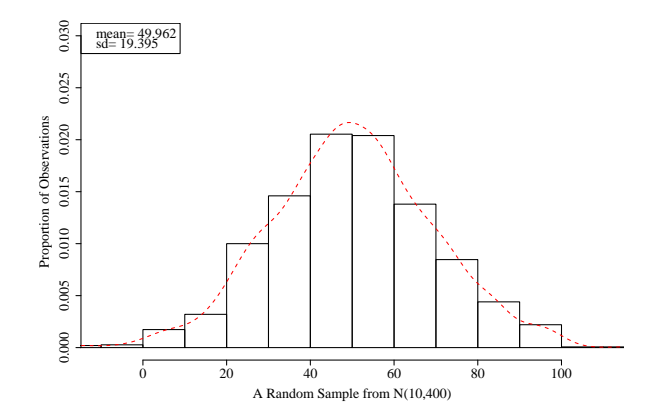

### 1000 Sample Means

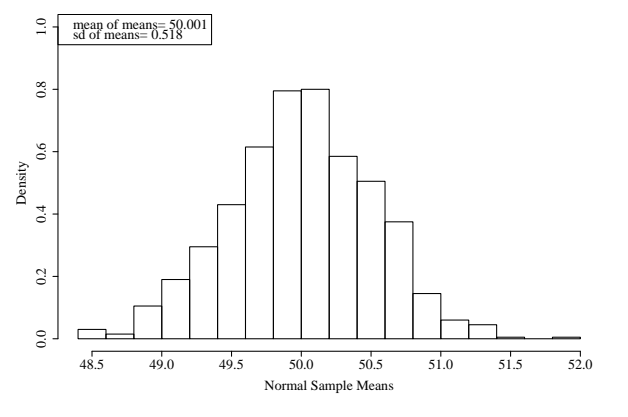

Consistent with theory, means should be Normal(*µ*=50, *σ*  $=$ 20/ $\sqrt{1}$ 500

E

Ξ

 $\rightarrow$ ×. D. к Пb.

∍

4 0 8 ∢母

### Sample from an Exponential Distribution

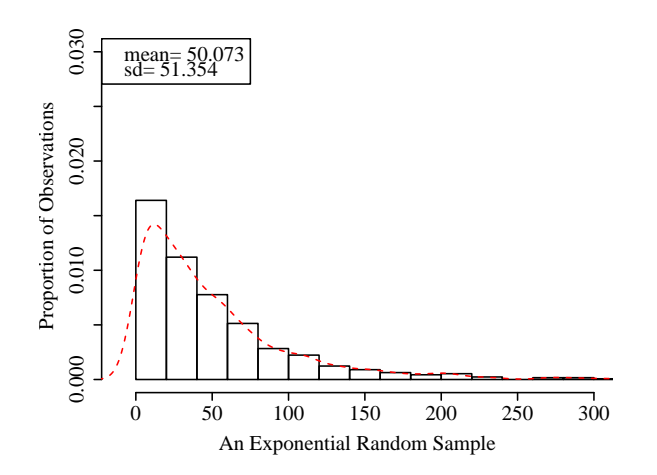

<span id="page-40-0"></span>E

∍

4 0 8 ∢母 э

 $\mathbb{R}$ к Þ к

# Surprise. Look how Unimodal and "normal" the Exponential Means Look

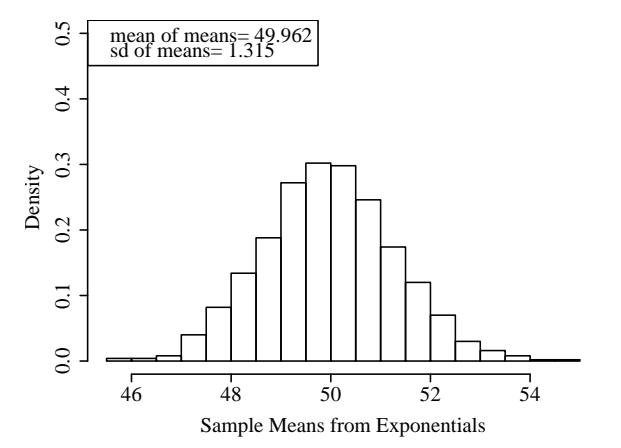

As we shall see, this is a general phenomenon called "the Central Limit Theorem". Even "funny shaped" distrib[ut](#page-40-0)i[on](#page-42-0)[s](#page-40-0) [h](#page-41-0)[a](#page-42-0)[ve](#page-35-0)[m](#page-42-0)[e](#page-35-0)[a](#page-36-0)[n](#page-41-0)[s](#page-42-0) that are "pleasant"!<br>R Overview  $\rightarrow$   $\rightarrow$   $\equiv$ ふくぼう [R Overview](#page-0-0) K.U.

<span id="page-41-0"></span> $299$ 

# It is a Functional Language

One can create functions "on the fly" and then put them to use

- $>$  <code>celToFaren  $<$  function(input=0){ 9/5  $\ast$  input</code>  $+ 32$  }
- $>$  cel $\sf{ToF}$ aren $(100)$

 $[1]$  212

$$
> \; \text{cellToFaren (25)}
$$

 $[1]$  77

$$
> \; \mathsf{celloFaren(0)}
$$

<span id="page-42-0"></span>[ 1 ] 32

Note we get Free Vectorization

 $>$  mytemps  $<-50$   $*$  runif(10)

> mytemps

 $[1]$  39.351128 9.047648 8.416355 24.022092 12 . 1 2 7 2 2 0 [6] 17.129818 35.865744 43.542115 12.700354 39 . 6 2 9 8 4 1

 $>$  celToFaren (mytemps)

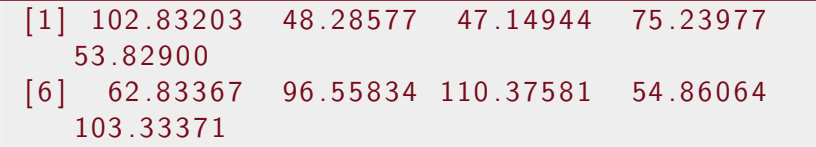

(国家) イヨル

# There's a Lot of Computer Science in There

This is not the time to go in to detail, but here's the big idea.

- A function can create an "object" and mark it with a "class" indicator
- Other functions can receive that object, inspect its class, and then "do the right thing."
- In R packages, policy says use the "period" as a joining character for functions that are applied to certain types of things, such as
	- "plot.lm" to plot Im objects
	- "summary.lm" to summarize an lm object
	- "vcov.lm" to extract the variance matrix from an lm object
- Hence, a commonly used idioms like

$$
\begin{array}{lcl}\n\text{mod}1 <= & \text{Im} & (y \sim x, \text{ data} = \text{mine}) \\
\text{summary}(\text{mod}1) & \\
\text{plot}(\text{mod}1)\n\end{array}
$$

### R Reinterprets and Re-arranges Input

User can freely rearrange arguments, optional to name them if context is clear

```
plot ( myinput, myoutput)
    Same as
      p l o t (x = m\gamma)input, y = m\gammaoutput)
    Same effect as
      plot(y = myoutput, x = myinput)Can abbreviate argument names if unique.
  p l o t (x1, y1, \text{main} = \text{"my name"})
```
Same as

p l o t  $(x1, y1, m = "my name")$ 

### Verbose code may be Clear, But its also Verbose

- The R experts prefer brevity
- I tend to like fully named function arguments, probably because I'm a teacher

## Sudoku, for example

R interprets all of these commands in the same way:

- $>$  generateSudoku(Nblank=20, print.it = TRUE)
- $>$  generateSudoku (20, T)
- $>$  generateSudoku (N=20, p=T)
- $>$  generate Sudoku (p=T, N=20)

R will try to match up the options with your arguments, but I try to avoid gambling by explicitly naming options.

This does not give what you want because the arguments are out of order and unnamed

```
> generateSudoku(T, 20)
```
### I Like "Camel Case" names

- I don't mind smashing together words like "myX" or "smallSampleData".
- $\bullet$  Historically, " $\Box$ " was the assignment operator in S, so I don't use that in R names.
- Period "." is a joining character in R functions that are part of the "class" structure

### Be Careful about the Names You Choose

- Don't steal names of R "built in" functions and variables.
- Naming variables by special names like "mymod1" or such offers some protection.
- More formally, the function "exists()"will ask R if a symbol is currently used.

$$
> exists("sqrt")
$$

### [ 1 ] TRUE

$$
> \; \texttt{exists} \left( \texttt{"c"} \right)
$$

### **TRUE**

### About Those Parentheses

- Parentheses are required to let R know you are trying to call one of its functions
	- To quit R, run the quit() function, for which q is an abbreviation:

 $> q()$ 

Without parentheses, it thinks you want it to print the contents of "q" function.

### Many Functions Let You Read Them

- q is not interesting, but it is there.
- And many other functions are there. Please run: $\equiv$ eval=F $\equiv$ lm lm.fit predict.glm
- That doesn't show the "actual R source code", but rather one stylized, tidied up presentation of the logical structure of the function after R has read the source code and gobbled it into the runtime engine (See the rockchalk vignette "Rstyle" for an explanation).

### R usage for Dummies

My new policy. Students should follow my "Workspace Advice" for  $R<sup>1</sup>$ . Keep related files IN A FOLDER! In essence,

- **4** Create a "folder"
- **2** Copy a template R file into that folder
- <sup>3</sup> Open that R file with the programmer's file text editor (for me, Emacs)
- <sup>4</sup> Launch an R session inside the editor's awareness, so code can be "sent" to R for evaluation.
- **•** Develop the R code by going back-and-forth between the "program buffer" and the "R buffer"

<http://www.emacswiki.org/emacs/CategoryESS> **Kロト (母)**  $\mathcal{A} \ \overline{\mathcal{B}} \ \rightarrow \ \mathcal{A} \ \overline{\mathcal{B}} \ \rightarrow$ 

<span id="page-52-0"></span> $^1$ I put it in the Emacs wiki, it must be right!

### Commands on left, R session on Right

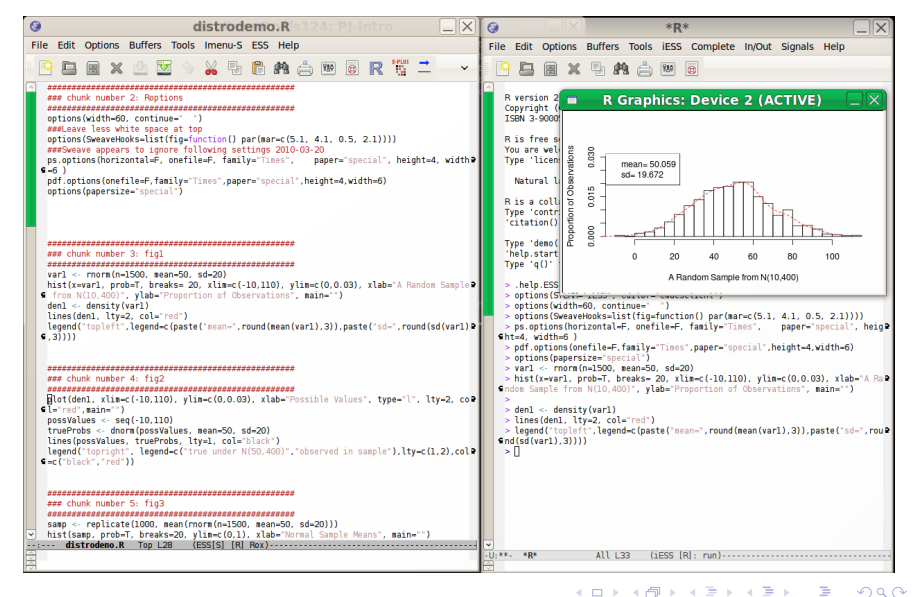

Emacs is like Democracy. Its the worst, except for all of the others that have been tried...

• Emacs

- Free
- Available on all platforms (Mac (AquaMacs)), Windows
- Highly configurable
- Useful for many other kinds of projects.

### I'm not a Mac User, but...

#### I observe

- R for Macintosh is provided with a MUCH better editor than the one which is provided with R for Windows. It has
	- **·** indentation
	- paren matching
	- highlighting
- So, if you are a Mac user, it is not bad to use the base Macintosh editor
	- and then ignore the Windows and Linux users who fight about which editor is best
- But you might also be aware of Emacs for Macintosh, AquaMacs. If you learn to use that, then you can be comfortable if you go onto other operating systems.

### Other Editors: Multi-Platform

- RStudio , a somewhat limited but more idiot-proof R "integrated development environment" (IDE). This is not a general purpose programming editor, but rather it is intended for convenience of R elementary users.
	- I recommend this for R novices who don't have much experience at installing software. Almost always, it finds R and interacts with it.
	- Disadvantages:
		- **•** horrible interaction with plot devices
		- frustrating Rstudio-specific package management framework
	- Eclipse An expansive, general purpose programming editor and IDE with a special plugin for R. Has many eager proponents. In 2009, I thought Eclipse would take over the world.

## Other Editors: Multi-Platform ...

- vim The updated version of 'vi' (pronounced "vee-eye"). Like Emacs, was developed in the time before mice. Many of the most disciplined programmers I know cling to vi like a flotation device.
- Rcmdr An R packages that provides "pull down menu" system provided by Prof. John Fox in support of his excellent stats textbooks.
	- **•** Disadvantage
		- requires the tcltk programming library (which is becoming more tenuous)
		- makes it very easy to run some commands, but others completely omitted

JGR An R package that launches a program editor in Java. This still works, but it appears most of the people who would use it are now adopting RStudio.

(ロ) (個) (星) (星) (

# Other Editors: Windows Only

- Notepad $++$ , including the "addon" NPPTOR. A better program editor that RStudio, and NPPTO R allows a function key (usually F8) to send lines to an R session. This is the most popular option among the Windows-using R programmers that I know.
	- I don't use it because it is Windows only (why hobble oneself by marrying an OS?).
- WinEdt: a commercial product that was quite popular before  $Notepad++$  was introduced.

### Draw a Sample from the Normal, Create a Histogram

v a r 1 <− rnorm ( n = 1 5 0 0 , mean = 5 0 , sd = 2 0 ) h i s t ( x = va r 1 , p r o b = T, b r e a k s = 2 0 , x l i m = c (−10 , 1 1 0 ) , y l i m = c ( 0 , 0 . 0 3 ) , x l a b = "A Random Sample f rom N( 1 0 , 4 0 0 ) " , y l a b = "P r o p o r t i o n o f O b s e r v a t i o n s " , main = " ") den1 <− d e n s i t y ( v a r 1 ) l i n e s ( den1 , l t y = 2 , c o l = "r e d ") l e g e n d ( " t o p l e f t " , l e g e n d = c ( p a s t e ( "mean=" , r ound (mean ( v a r 1 ) , 3 ) ) , p a s t e ( "sd=" , r ound ( sd ( v a r 1 ) , 3 ) ) ) )

<span id="page-59-0"></span>4日)

### Compare Theoretical Probabilities and Observed Sample

p l o t ( den1 , x l i m = c (−10 , 1 1 0 ) , y l i m = c ( 0 , 0 . 0 3 ) , x l a b = "P o s s i b l e V a l u e s " , t y p e = " l " , l t y = 2 , c o l = "r e d " , main = " ") p o s s V a l u e s <− s e q (−10 , 1 1 0 ) t r u e P r o b s <− dnorm ( p o s sV a l u e s , mean = 5 0 , sd = 2 0 ) l i n e s ( p o s sV a l u e s , t r u eP r o b s , l t y = 1 , c o l = " b l a c k ") l e g e n d ( " t o p r i g h t " , l e g e n d = c ( " t r u e u n de r N ( 5 0 , 4 0 0 ) " , "o b s e r v e d i n sam ple ") , l t y = c ( 1 , 2 ) , c o l = c ( "b l a c k " , "r e d ") )

メロトメ 倒 トメ ミトメ ミト

### Draw Lots of Samples, Calculate their Means, and Plot

```
samp \le replicate (1000, mean (rnorm (n = 1500,
    mean = 50, sd = 20))
hist (samp, prob = T, breaks = 20, ylim = c(0,1), x \mid ab = "Normal Sample Means", main ="")
legend('toploplet'', legend = c(paste('mean ofmeans=".
    round (mean(samp) , 3)), paste ("sd of means")=" .
    round (sd(samp), 3)))
```
### Re-scale the Previous Histogram

h i s t ( samp , p r o b = T, b r e a k s = 2 0 , x l a b = " Normal Sample Means " , x l im = c (−10 , 1 1 0 ) , y l i m = c ( 0 , 1 ) , main = " ") l e g e n d ( " t o p l e f t " , l e g e n d = c ( p a s t e ( "mean o f means=" , r ound (mean ( samp ) , 3 ) ) , p a s t e ( "sd o f means =" , r ound ( sd ( samp ) , 3 ) ) ) )

E

4 0 8 1

4 何 ト 4

重きす 活  $\,$ 

### Create and Plot an Exponential Variate

v a r 1 <− r e x p ( n = 1 5 0 0 , r a t e = 1/ 5 0 ) h i s t ( x = va r 1 , p r o b = T, b r e a k s = 2 0 , x l i m = c (−10 , 3 0 0 ) , y l i m = c ( 0 , 0 . 0 3 ) , x l a b = "An E x p o n e n t i a l Random Sample " , y l a b = "P r o p o r t i o n o f O b s e r v a t i o n s " , main = " ") den1 <− d e n s i t y ( v a r 1 ) l i n e s ( den1 , l t y = 2 , c o l = "r e d ") l e g e n d ( " t o p l e f t " , l e g e n d = c ( p a s t e ( "mean=" , r ound (mean ( v a r 1 ) , 3 ) ) , p a s t e ( "sd=" , r ound ( sd ( v a r 1 ) , 3 ) ) ) )

4 0 8

Ξ

← ← № ×.  $\rightarrow$  ∍

### The Central Limit Theorem is Correct

```
samp \le replicate (1000, mean (rexp (n = 1500,
    rate = 1/50)
hist (samp, prob = T, breaks = 20, ylim = c(0,0.5), x \, lab = "Sample Means fromExponents".
    main = "")legend ("topleft", legend = c (paste ("mean of
   means=".
    round (mean (samp), 3)), paste ("sd of means
       =" ,
    round (sd(samp), 3)))
```